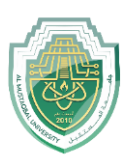

**Properties**: The Properties tab is a panel that provides information and allows you to modify the properties of selected objects or entities. Here are some common properties that can be accessed and modified in the Properties tab of AutoCAD:

عالمة التبويب "خصائص" عبارة عن لوحة توفر معلومات وتسمح لك بتعديل خصائص الكائنات أو الكيانات المحددة. فيما يلي بعض الخصائص الشائعة التي يمكن الوصول إليها وتعديلها في عالمة التبويب "خصائص" في AutoCAD:

Color: You can change the color of objects using this property. It allows you to choose from a variety of colors or assign a specific color value.

اللون: يمكنك تغيير لون الكائنات باستخدام هذه الخاصية. يسمح لك بالاختيار من بين مجموعة متنو عة من الألوان أو تعيين قيمة لو ن محددة.

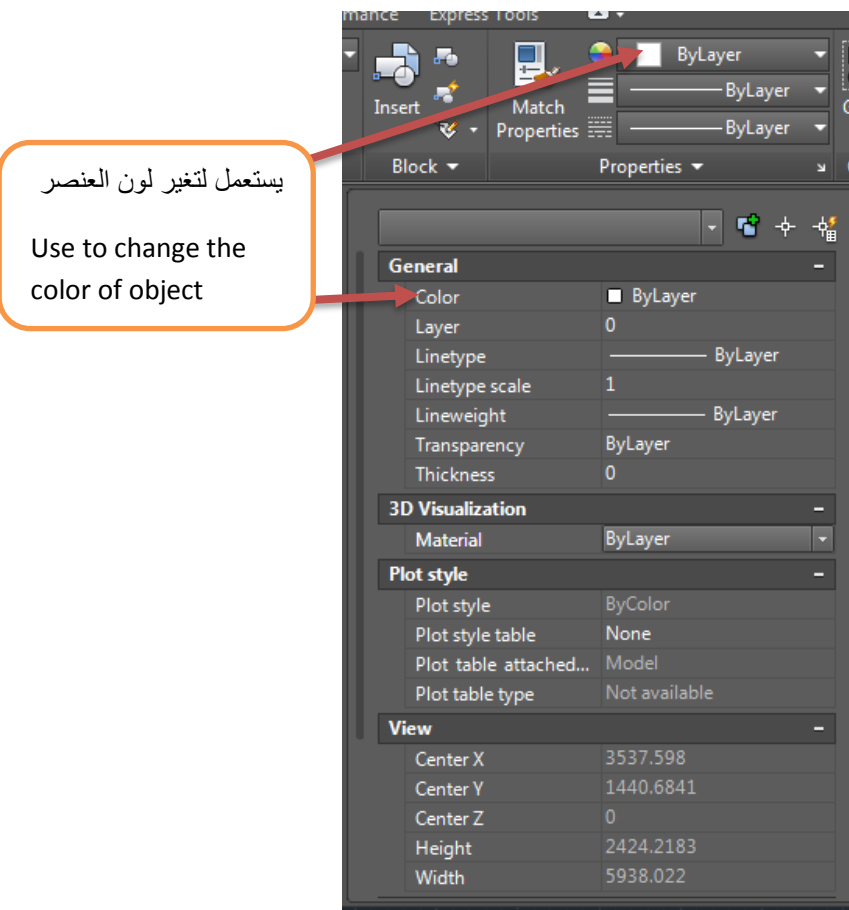

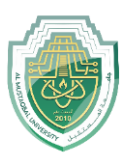

Linetype: The linetype property determines the visual style of lines, curves, and other linear objects. AutoCAD provides several linetypes, such as continuous, dashed, dotted, and more.

نوع الخط: تحدد خاصية نوع الخط النمط المرئي للخطوط والمنحنيات والكائنات الخطية الأخرى. يوفر AutoCAD العديد من أنواع الخطوط، مثل الخطوط المستمرة والمتقطعة والمنقط والمزيد.

mance express roots

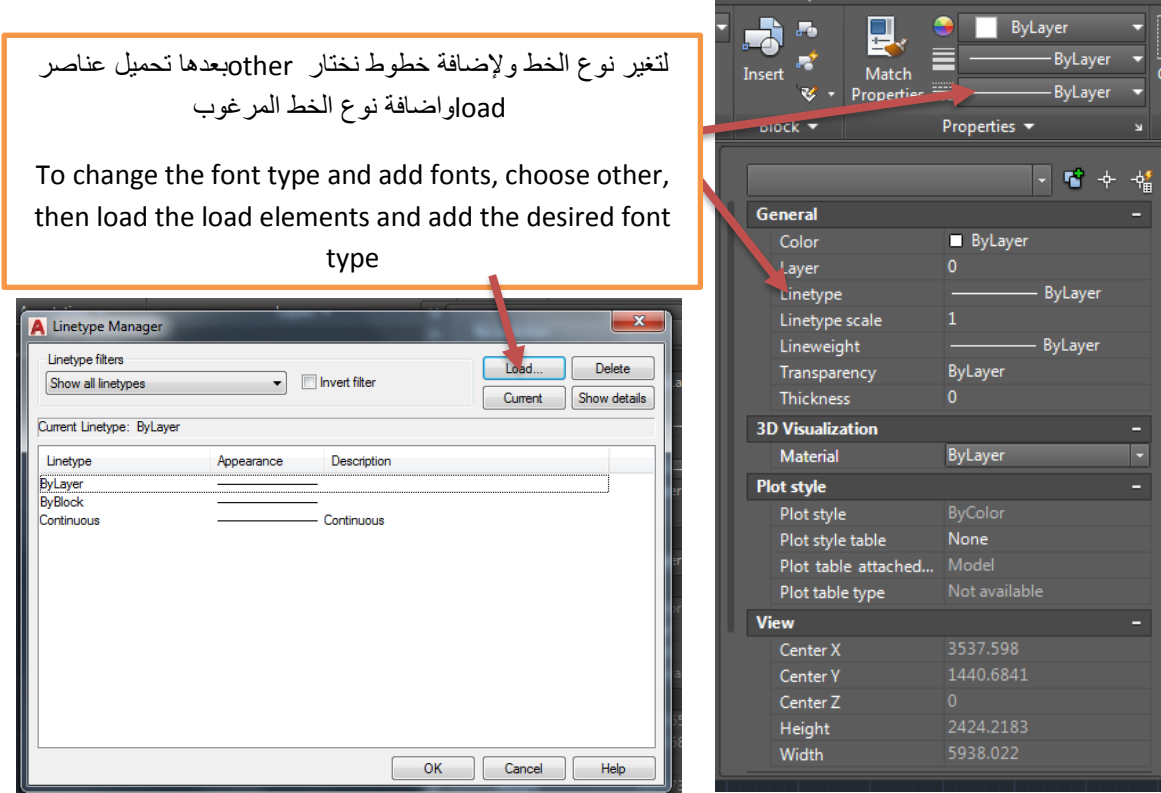

Lineweight: This property controls the thickness or weight of lines. You can specify a specific lineweight value or choose from predefined lineweight options.

وزن الخط: تتحكم هذه الخاصية في سمك الخطوط أو وزنها. يمكنك تحديد قيمة خط عرض محددة أو الاختيار من بين خيارات عرض خط العرض المحددة مسبقًا.

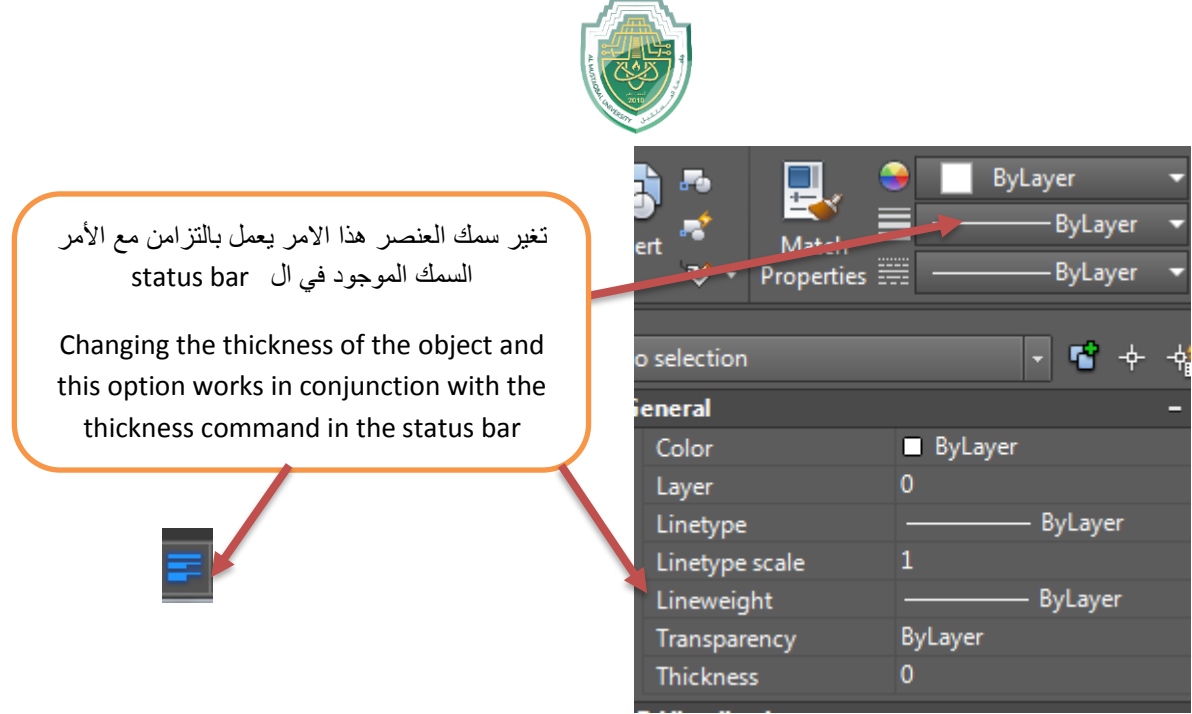

## **Block**

CAD blocks are named groups of objects that act as a single 2D or 3D object. You can use them to create repeated content, such as drawing symbols, common components, and standard details. Blocks help you save time, maintain consistency, and reduce file size, since you can reuse and share content.

تُسمى كتل CAD مجموعات من الكائنات التي تعمل ككائن واحد ثنائي أو ثالثي األبعاد. يمكنك استخدامها إلنشاء محتوى متكرر، مثل رموز الرسم والمكونات الشائعة والتفاصيل القياسية. تساعدك الكتل على توفير الوقت والحفاظ على االتساق وتقليل حجم الملف، حيث يمكنك إعادة استخدام المحتوى ومشاركته.

Creating a Block: To create a block, you first select the objects you want to include in the block, then use the "BLOCK" command or the "Create Block" tool to define the block. You can specify a name for the block and set other properties such as insertion point, scale, rotation, and visibility options.

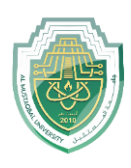

إنشاء كتلة: لإنشاء كتلة، عليك أو لأ تحديد الكائنات التي تريد تضمينها في الكتلة، ثم استخدم أمر "BLOCK"أو أداة "إنشاء كتلة" لتحديد الكتلة. يمكنك تحديد اسم للكتلة وتعيين خصائص أخرى مثل نقطة اإلدراج، والقياس، والتدوير، وخيارات الرؤية.

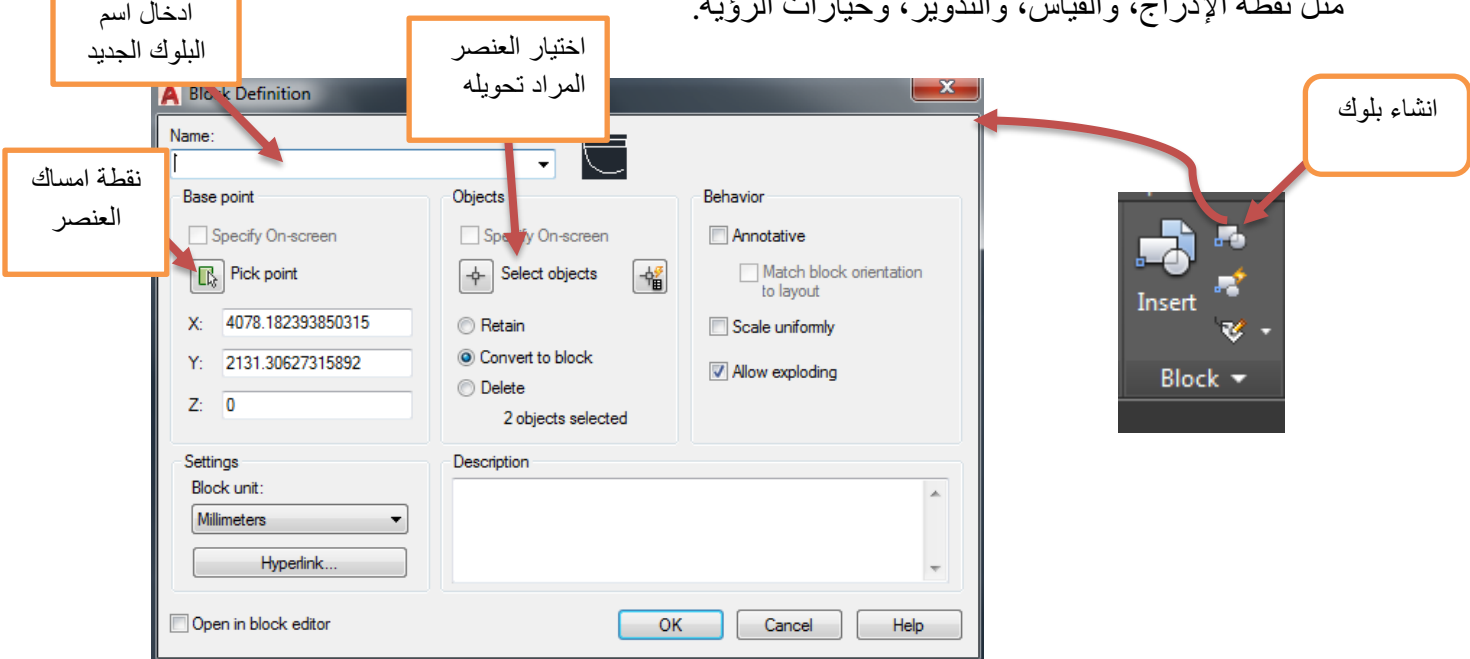

Block Insertion: Once a block is created, you can insert it into your drawing using the "INSERT" command or the "Insert Block" tool. During insertion, you can specify the insertion point, scale, and rotation of the block. Each insertion of the block is considered an instance of that block.

إدراج الكتلة: بمجرد إنشاء الكتلة، يمكنك إدراجها في الرسم الخاص بك باستخدام الأمر "INSERT"أو أداة "إدراج الكتلة". أثناء اإلدراج، يمكنك تحديد نقطة اإلدراج وحجمها وتدوير ها. يعتبر كل إدراج للكتلة مثيلًا لتلك الكتلة.

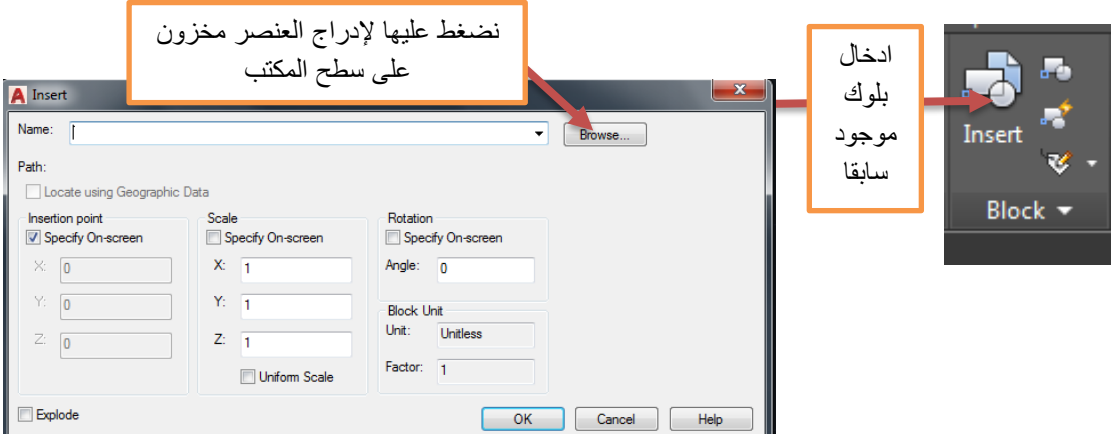

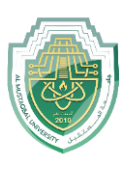

Editing a Block: Blocks can be edited and modified separately from their instances. To edit a block, you can use the "BLOCK EDIT" command or double-click on a block instance to enter the block editor. In the block editor, you can add, remove, or modify objects within the block definition.

تحرير الكتلة: يمكن تحرير الكتل وتعديلها بشكل منفصل عن مثيالتها. لتحرير كتلة، يمكنك استخدام أمر "BLOCK EDIT" أو النقر نقرًا مزدوجًا على مثيل الكتلة للدخول إلى محرر الكتلة. في محرر الكتلة، يمكنك إضافة كائنات أو إزالتها أو تعديلها ضمن تعريف الكتلة